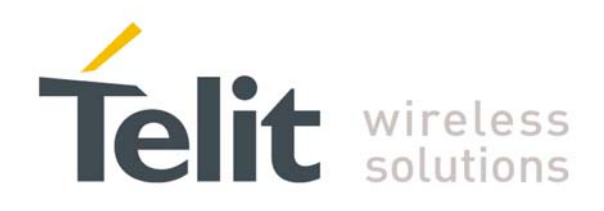

## **Network Scan Tool**

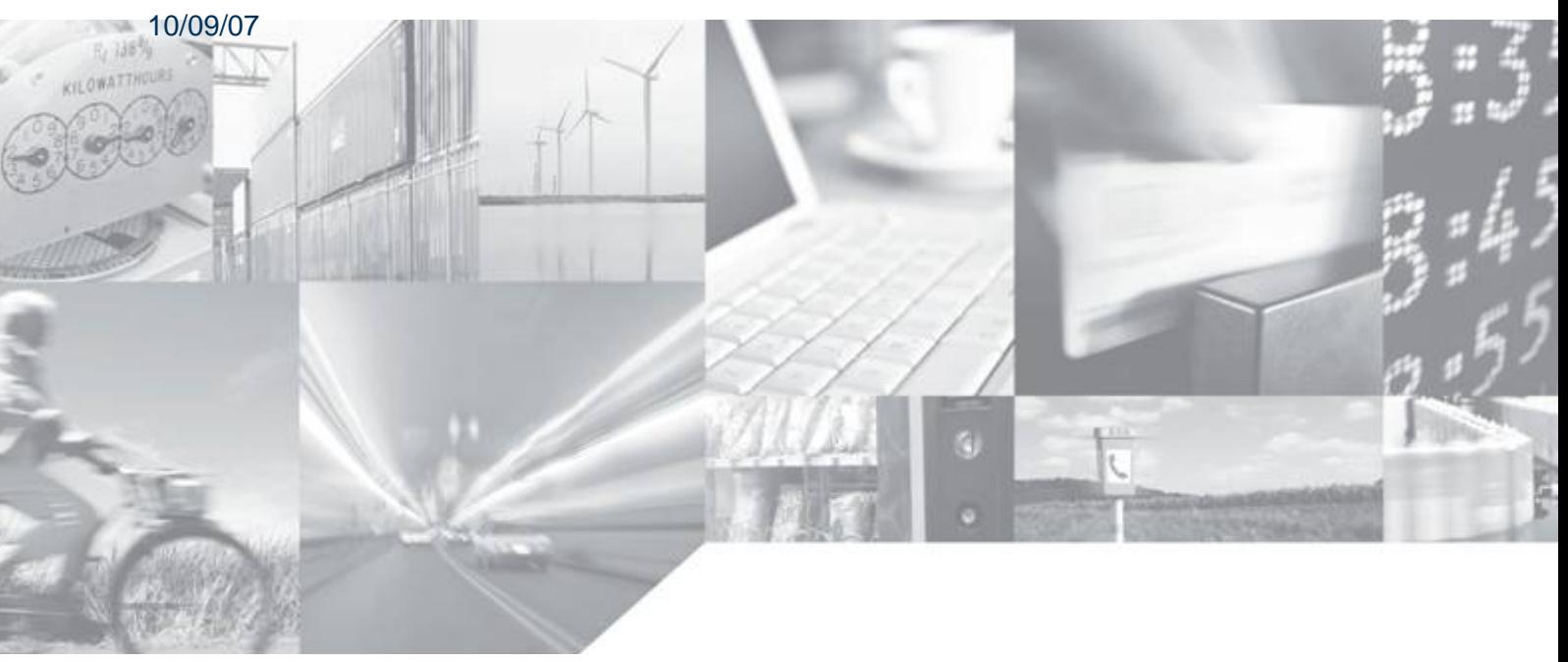

Making machines talk.

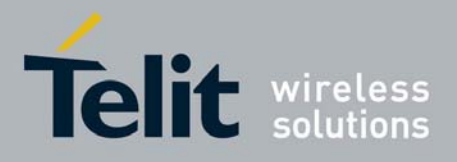

**Network Scan Tool**  10/09/07

## 1.1 Introduction

Netscan tool has been developed by Telit in order to provide information about all the cells available at any location. These information can help you to choose the cell with the most powerful signal for you application.

## 1.2 How to use the tool

Run the latest Netscan version: Netscan2.2.exe which you can find on our web site www.telit.com in Download Zone.

The tool will be identified by the following icon on your desktop:

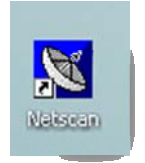

Launch the program and the following interface will appear:

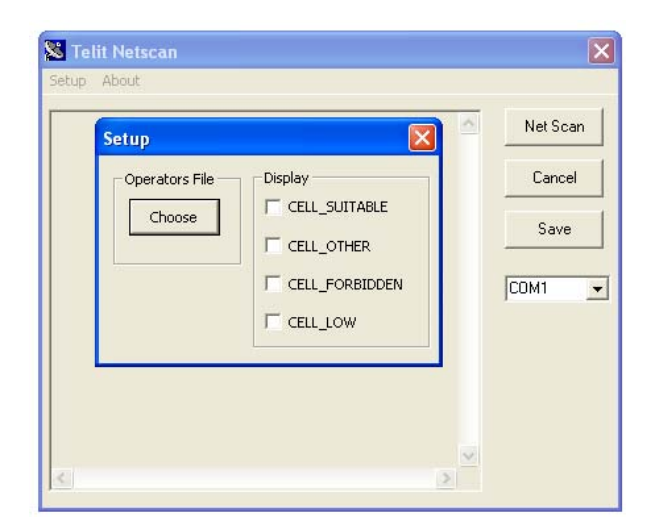

Select the COM port that will be used. In the Setup menu you can choose the type of CELLs to display in order to limit your research. Now you can click on the NetScan button and the network scan will start. All cells information displayed in the window can also be saved as a log file by clicking on the Save button.

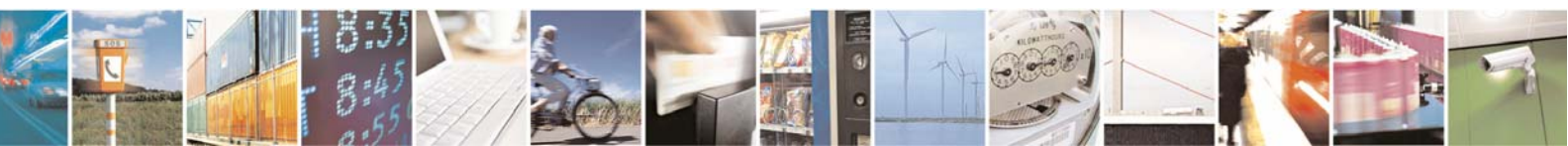

Reproduction forbidden without Telit Communications S.p.A. written authorization - All Rights Reserved page 2 of 2